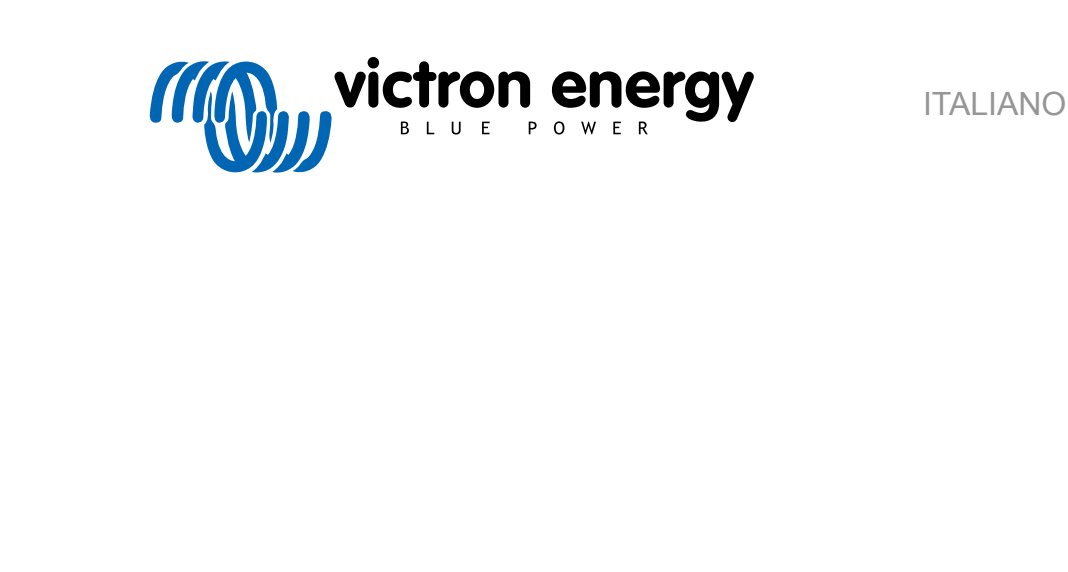

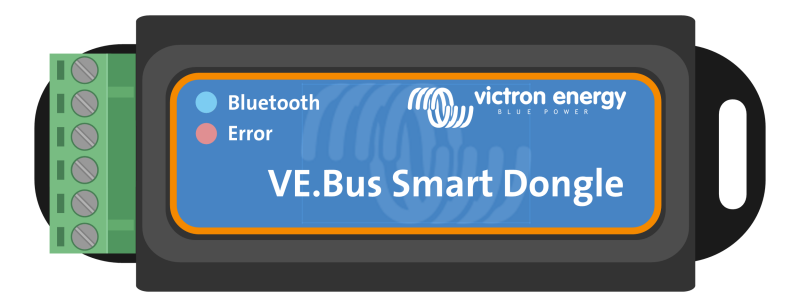

# **Chiave VE.Bus Smart Dongle**

Rev 06 - 07/2023 Questo manuale è disponibile anche in formato [HTML5](https://www.victronenergy.com/media/pg/VE.Bus_Smart_Dongle/it/index-it.html).

# Indice

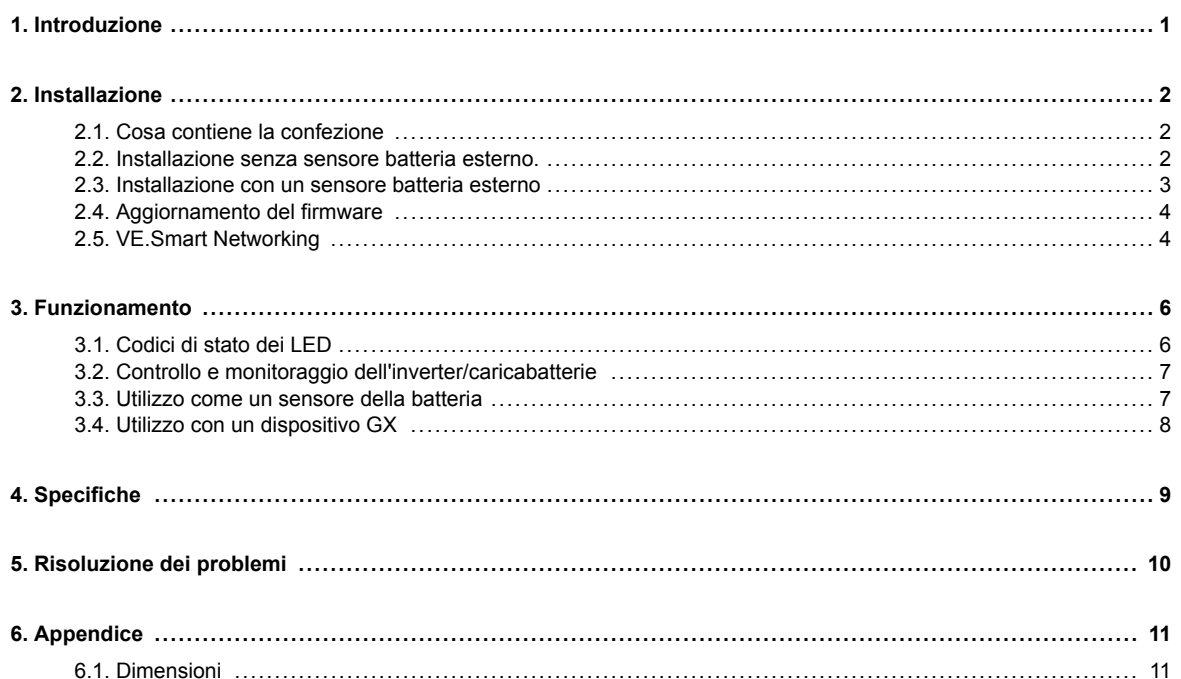

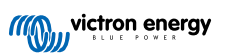

# <span id="page-2-0"></span>**1. Introduzione**

Il Dongle VE.Bus Smart è un accessorio Bluetooth per [inverter/caricabatterie](https://www.victronenergy.it/inverters-chargers) e [inverter\\*](https://www.victronenergy.it/inverters) dotati di una porta VE.Bus.

#### **Il dongle presenta le seguenti caratteristiche e funzionalità:**

- Controllare a distanza l'inverter/caricabatterie tramite il Bluetooth e l'app VictronConnect. L'inverter/caricabatterie può essere commutato su on, off o solo caricabatterie e il limite di corrente di ingresso CA può essere regolato.
- Monitorare a distanza l'inverter/caricabatterie tramite il Bluetooth e l'app VictronConnect. È possibile monitorare i parametri CA e CC, lo stato del dispositivo, gli avvisi o gli allarmi.

Ciò comprende Instant Readout (lettura istantanea) per visualizzare i dati più importanti dell'inverter/caricabatterie nella pagina Elenco dispositivi senza doversi collegare al prodotto. Tali dati comprendono le notifiche visive di avvisi, allarmi ed errori che consentono di effettuare la diagnostica a colpo d'occhio. Si prega di consultare il [manuale di VictronConnect](https://www.victronenergy.com/panel-systems-remote-monitoring/victronconnect) per i dettagli.

- Il dongle può essere collegato a un singolo inverter/caricabatterie o a più inverter/caricabatterie configurati in parallelo e/o trifase.
- Misura la temperatura e la tensione della batteria.
- Può fungere da sensore di temperatura e di tensione della batteria per un inverter/caricabatterie e/o per la rete [VE.Smart](https://www.victronenergy.com/media/pg/VE.Smart_Networking/en/index-en.html) [Networking](https://www.victronenergy.com/media/pg/VE.Smart_Networking/en/index-en.html).
- Può essere collegato a un sensore di temperatura esterno, invece di utilizzare il proprio sensore di temperatura (predefinito).

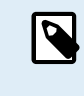

Tenere presente che il dongle non può essere utilizzato per configurare un inverter/caricabatterie. Tramite il dongle non è nemmeno possibile aggiornare il firmware di un inverter/caricabatterie. Per informazioni più specifiche sulla configurazione e l'aggiornamento del firmware di un inverter/caricabatterie, leggere il [manuale](https://www.victronenergy.com/media/pg/VE.Bus_Configuration_Guide/it/limitations.html) [VictronConnect VE.Bus](https://www.victronenergy.com/media/pg/VE.Bus_Configuration_Guide/it/limitations.html) .

\*) Nel resto di questo documento, si farà riferimento a inverter/caricabatterie invece che a inverter/caricabatterie e inverter. Se il dongle viene utilizzato con un inverter, le funzioni relative al caricabatterie, come il monitoraggio dei parametri CA, la commutazione dell'unità in modalità "solo caricabatterie" o la regolazione del limite di corrente di ingresso CA, non saranno disponibili.

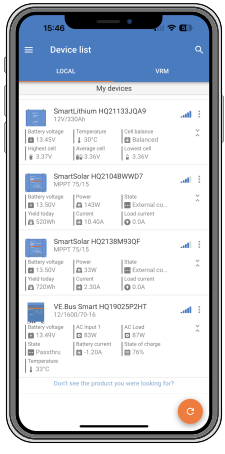

Lettura istantanea

# <span id="page-3-0"></span>**2. Installazione**

#### **2.1. Cosa contiene la confezione**

- A. Chiave VE.Bus Smart Dongle.
- B. Morsettiera rimovibile con morsetti a vite.
- C. Filo di collegamento nero della batteria (-) con morsetto a occhiello da 10 mm.
- D. Filo di collegamento rosso della batteria (+) con morsetto a occhiello da 10 mm e fusibile in linea.

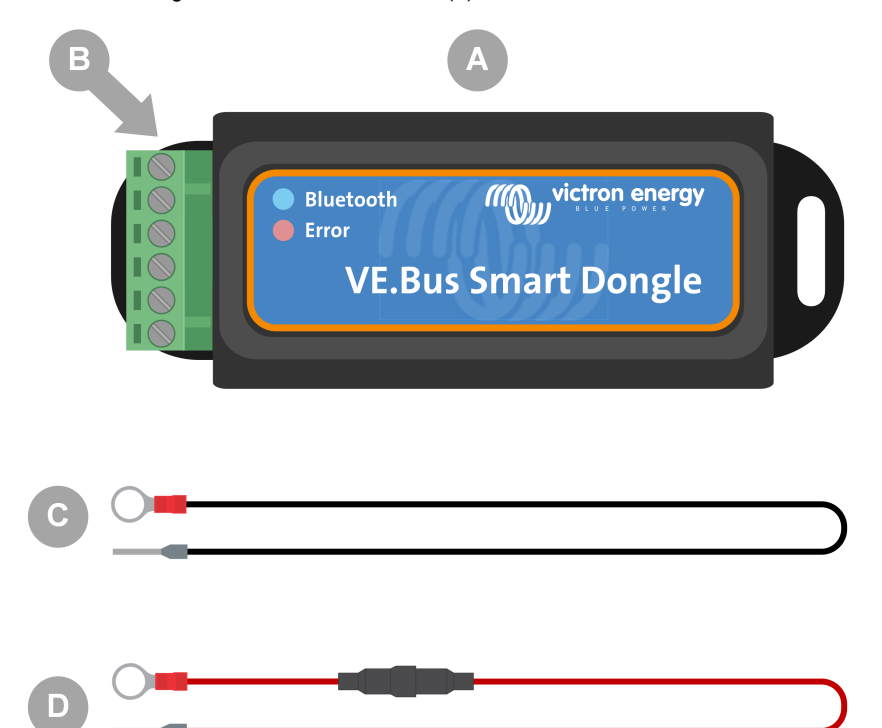

#### **Cosa non contiene la confezione**

- E. [Sensore di temperatura per BMV-712 Smart e BMV-702.](https://www.victronenergy.com/accessories/temperature-sensor-for-bmv-702) Questo sensore di temperatura può essere usato come sensore di temperatura esterno opzionale. Si noti che il sensore di temperatura viene spedito con l'etichetta "ATTENZIONE: Solo per BMV-702!". Questa avvertenza può essere ignorata per l'uso della chiave VE.Bus Smart Dongle.
- F. [Cavo RJ45 UTP.](https://www.victronenergy.com/cables/rj45-utp-cable) Questo cavo è necessario per collegare la chiave Smart Dongle VE.Bus all'inverter/caricabatterie o all'inverter. Questo cavo deve essere acquistato separatamente.

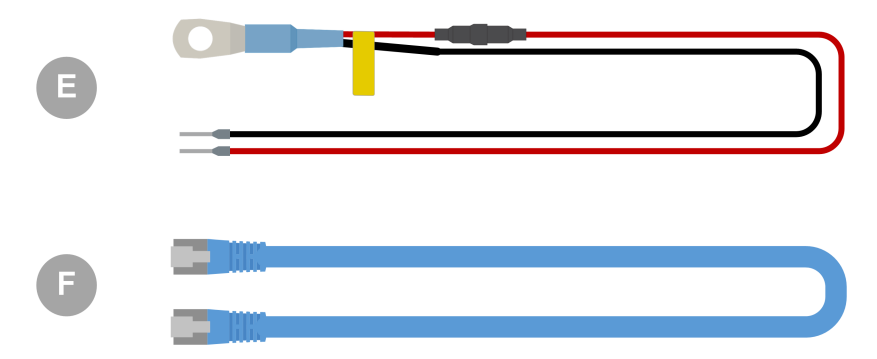

#### **2.2. Installazione senza sensore batteria esterno.**

Questo è il metodo di installazione predefinito, che prevede l'utilizzo del sensore di temperatura interno della chiave.

1. Rimuovere la morsettiera di collegamento dalla chiave.

- <span id="page-4-0"></span>2. Collegare il filo rosso di alimentazione al morsetto B+ della morsettiera.
- 3. Collegare il filo nero di alimentazione al morsetto B- della morsettiera.
- 4. Collegare il morsetto a occhiello del filo nero di alimentazione al morsetto negativo della batteria.
- 5. Collegare il morsetto a occhiello del filo rosso di alimentazione al morsetto positivo della batteria.
- 6. Per il rilevamento della temperatura della batteria, montare la chiave sulla parte superiore o laterale della batteria, utilizzando il supporto adesivo della chiave. Se il rilevamento della temperatura della batteria non è necessario, la chiave può essere montata vicino alla batteria utilizzando un supporto adesivo o delle viti.
- 7. Collegare la morsettiera nella chiave.
- 8. Collegare il morsetto della chiave RJ45 al morsetto RJ45 dell'inverter/caricabatterie usando un [cavo RJ45 UTP.](https://www.victronenergy.com/cables/rj45-utp-cable)

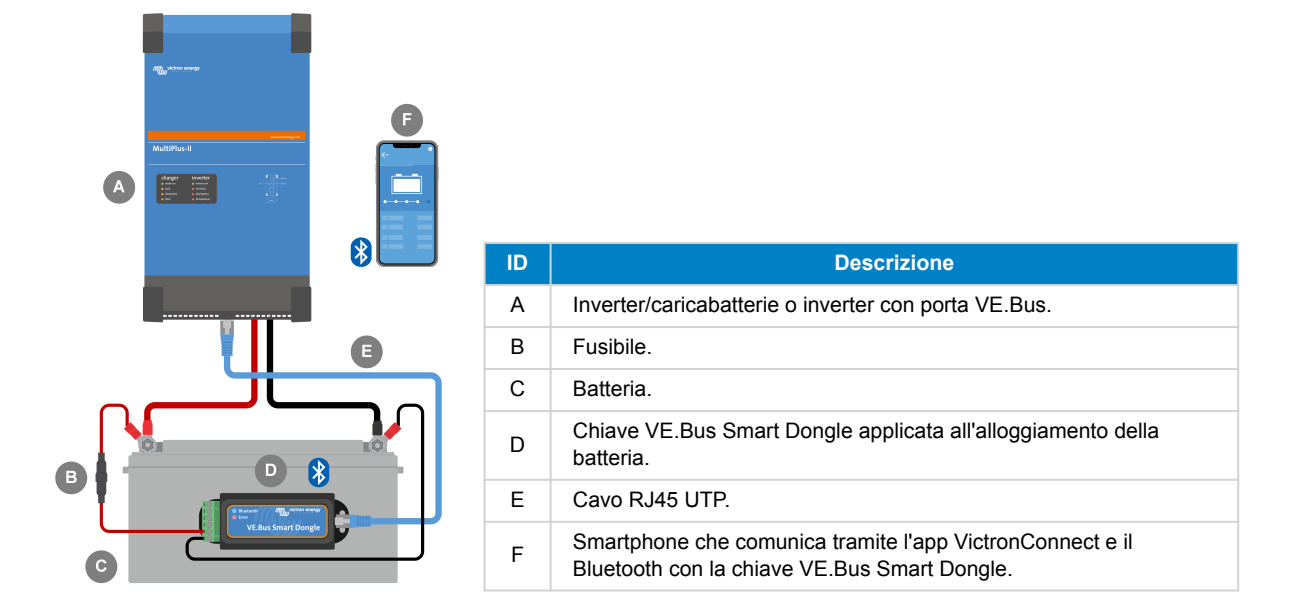

#### **2.3. Installazione con un sensore batteria esterno**

Si tratta di un metodo di installazione opzionale che prevede l'utilizzo di un sensore di temperatura esterno al posto del sensore di temperatura interno della chiave.

Questa installazione richiede il [Sensore di temperatura per BMV-712 Smart e BMV-702](https://www.victronenergy.com/accessories/temperature-sensor-for-bmv-702). Si noti che questo sensore di temperatura è diverso da quello in dotazione con l'inverter/caricabatterie. Deve essere acquistato separatamente.

Si noti che il filo rosso di alimentazione incluso con la chiave non viene utilizzato in questa installazione. Il filo rosso di alimentazione sarà sostituito dal filo rosso del sensore di temperatura.

- 1. Rimuovere la morsettiera di collegamento dalla chiave.
- 2. Collegare il filo rosso del sensore di temperatura al morsetto B+ della morsettiera.
- 3. Collegare il filo nero del sensore di temperatura al morsetto T- della morsettiera.
- 4. Collegare il filo nero di alimentazione al morsetto B- della morsettiera.
- 5. Collegare il morsetto a occhiello del filo nero di alimentazione al morsetto negativo della batteria.
- 6. Collegare il morsetto a occhiello del sensore di temperatura al morsetto positivo della batteria.
- 7. Montare la chiave sulla batteria utilizzando il supporto adesivo della chiave, oppure montarla vicino alla batteria utilizzando le viti o il supporto adesivo.
- 8. Collegare la morsettiera nella chiave.
- 9. Collegare il morsetto della chiave RJ45 al morsetto RJ45 dell'inverter/caricabatterie usando un [cavo RJ45 UTP.](https://www.victronenergy.com/cables/rj45-utp-cable)

<span id="page-5-0"></span>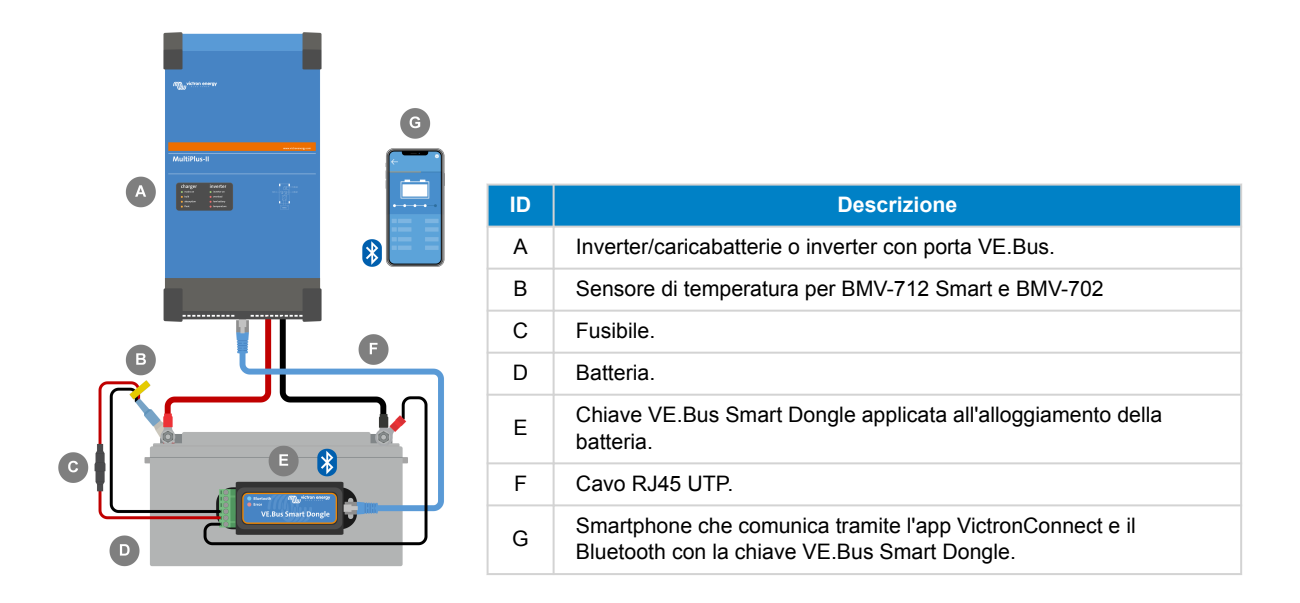

### **2.4. Aggiornamento del firmware**

Prima di utilizzare la chiave, assicurarsi che il suo firmware, il firmware dell'inverter/caricabatterie e la versione dell'app VictronConnect siano tutti aggiornati.

- Aggiornare l'inverter/caricabatterie alla versione più recente del firmware. Si noti che deve essere almeno la versione firmware xxxx415 o superiore (o la versione xxxx419 o superiore per la piena funzionalità).
- Accertarsi di usare la versione più recente dell'app VictronConnect.
- Aggiornare la versione del firmware della chiave. A tal fine, collegarsi alla chiave usando l'app VictronConnect. Alla prima connessione, l'app VictronConnect indicherà probabilmente che il firmware deve essere aggiornato. Per aggiornare la chiave, seguire i suggerimenti dell'app VictronConnect.
- Per eseguire un aggiornamento manuale del firmware o per verificare se la chiave dispone del firmware più aggiornato, accedere alla pagina delle impostazioni del prodotto tramite il simbolo dell'ingranaggio  $\clubsuit$  nell'angolo in alto a destra, quindi cliccare sul simbolo con i 3 punti inell'angolo in alto a destra della pagina delle impostazioni e selezionare "Informazioni del prodotto".

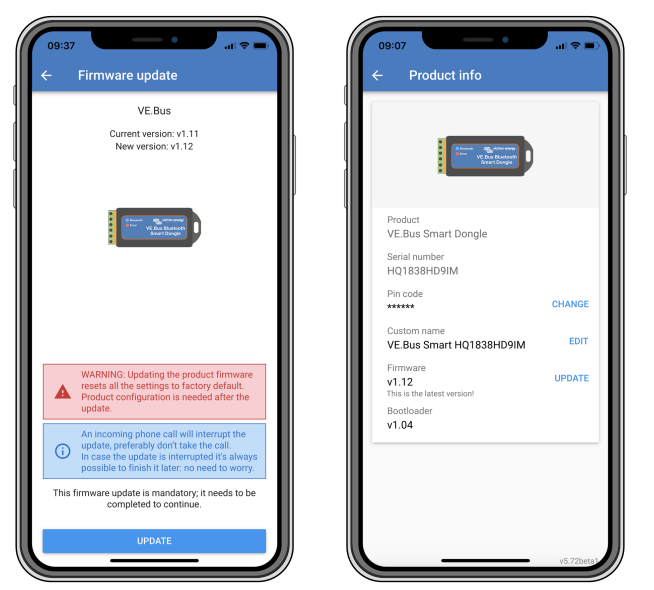

*Schermate di aggiornamento del firmware VictronConnect e di informazioni sul prodotto.*

## **2.5. VE.Smart Networking**

La chiave supporta il VE.Smart Networking. Quando la chiave fa parte del VE.Smart Networking, è in grado di trasmettere alla rete i dati relativi alla temperatura e alla tensione della batteria.

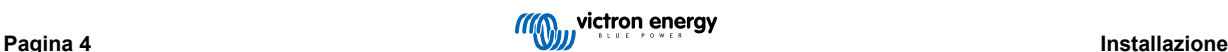

Per aggiungere o configurare il VE.Smart Networking, andare alla pagina delle impostazioni della chiave VictronConnect, cliccando sul simbolo dell'ingranaggio  $\clubsuit$  nell'angolo in alto a destra. Nella pagina delle impostazioni, selezionare "VE.Smart Networking". Si può scegliere tra creare una nuova rete o unirsi a una rete esistente.

Quando la chiave fa parte del VE.Smart Networking, questo è indicato da un simbolo  $\mathfrak{G}_\circ$  sulla pagina della panoramica della chiave VictronConnect. Si veda il cerchio arancione nell'immagine qui sotto a destra. Facendo clic sul simbolo, è possibile verificare se la chiave sta trasmettendo alla rete e quale tipo di dati sta trasmettendo.

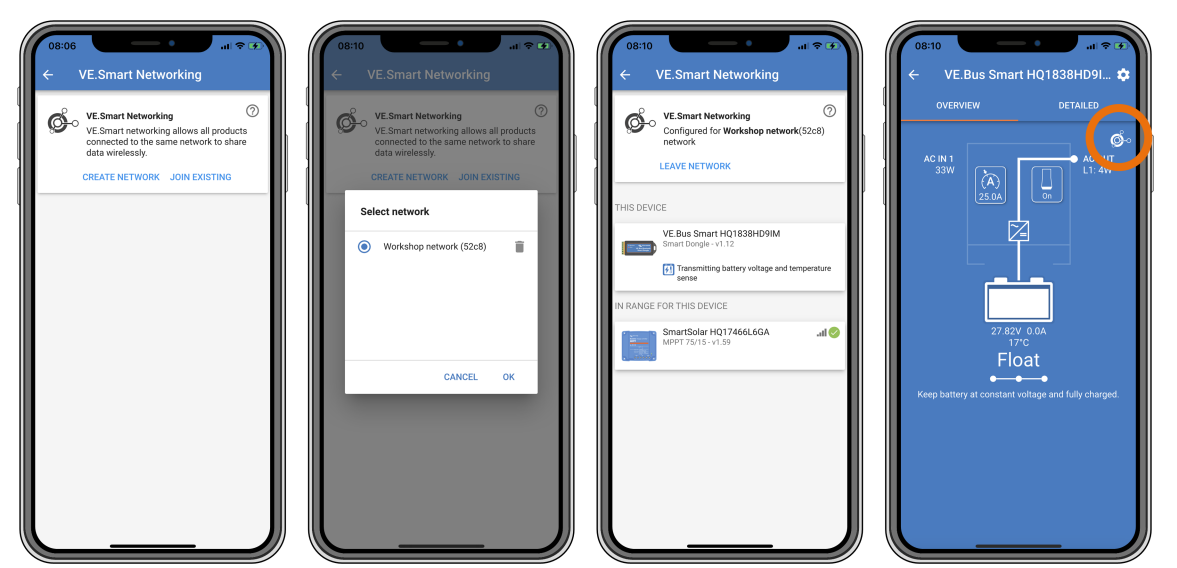

*Schermate di VE.Smart Networking su VictronConnect.*

 $\boldsymbol{\beta}$ 

Per ulteriori Informazioni sul VE.Smart Networking, vedere anche il [manuale VE.Smart Networking .](https://www.victronenergy.com/media/pg/VE.Smart_Networking/en/index-en.html)

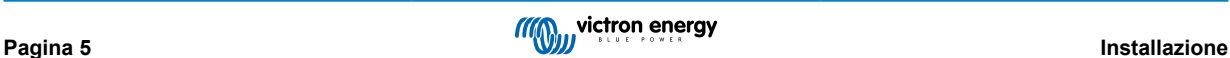

# <span id="page-7-0"></span>**3. Funzionamento**

Quando la chiave è collegata a un inverter/caricabatterie e l'inverter/caricabatterie è stato acceso tramite l'interruttore principale, ci vuole un po' di tempo prima che la chiave rilevi l'inverter/caricabatterie. Inizialmente è elencato nell'elenco dei dispositivi VictronConnect come chiave VE.Bus Smart Dongle. Una volta completato il rilevamento, verrà elencato come inverter/ caricabatterie. Potrebbe essere necessario aggiornare l'elenco dei dispositivi prima che la chiave sia elencata come inverter/ caricabatterie.

Quando la chiave non è collegata a un inverter/caricabatterie, è elencata come una chiave VE.Bus Smart Dongle. La chiave può essere usata senza essere collegata a un inverter/caricabatterie. In questo scenario, funziona come sensore di tensione e temperatura e può essere utilizzato per il monitoraggio della batteria nel VE.Smart Networking.

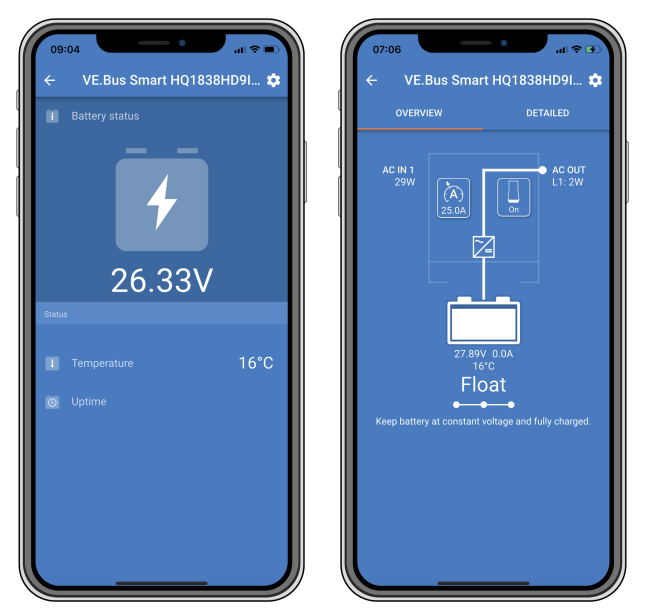

*Schermate VictronConnect senza e con inverter/caricabatteria collegati.*

La chiave può funzionare come fonte di informazioni primaria e di background. Assumerà automaticamente l'uno o l'altro ruolo a seconda che un dispositivo GX sia collegato all'inverter/caricabatterie.

# **3.1. Codici di stato dei LED**

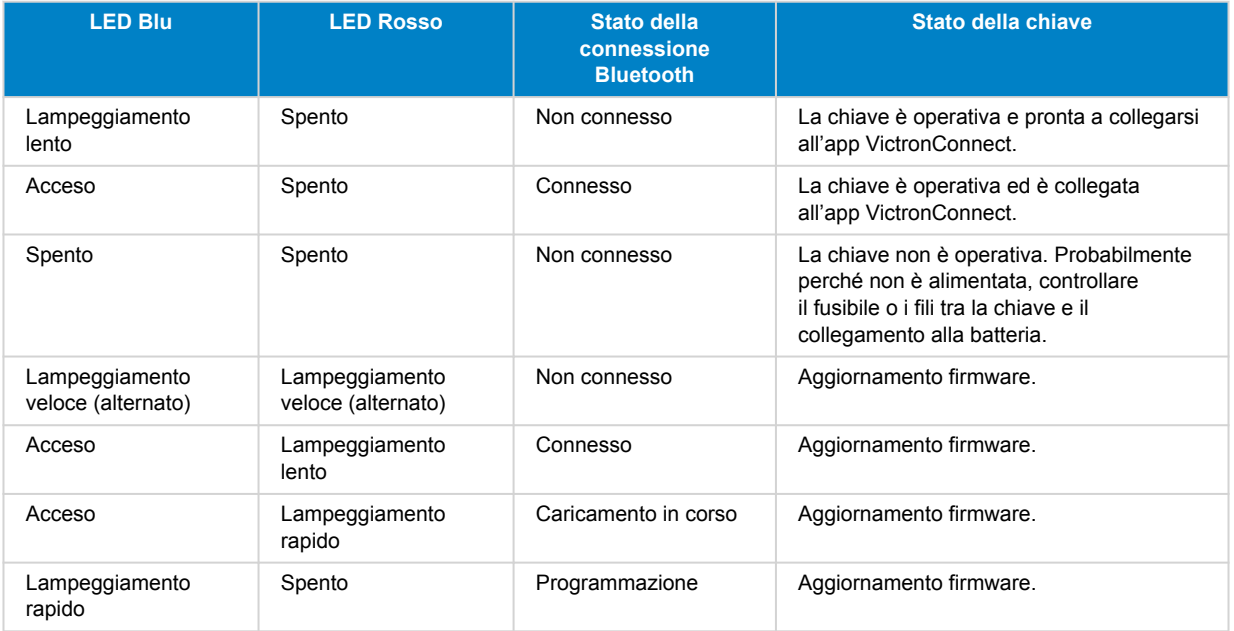

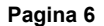

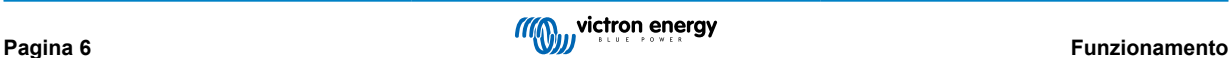

<span id="page-8-0"></span>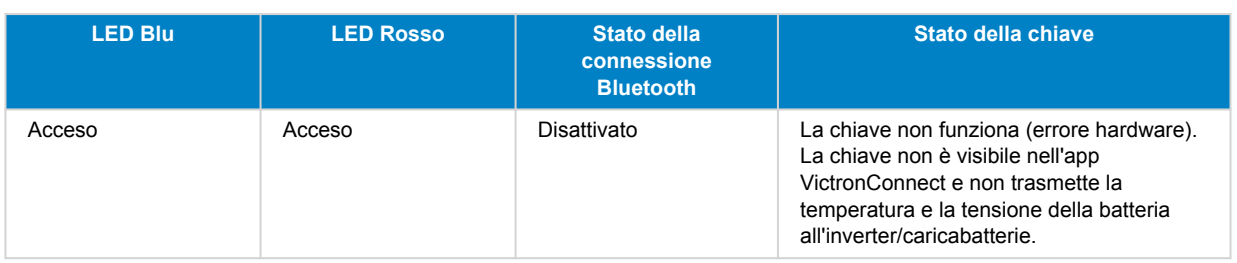

#### **3.2. Controllo e monitoraggio dell'inverter/caricabatterie**

La chiave può controllare e monitorare l'inverter/caricabatterie tramite l'app VictronConnect.

La pagina "Panoramica" contiene quanto segue:

- 1. L'inverter/caricabatterie può essere acceso, spento o impostato in modalità solo caricabatterie tramite il simbolo dell'interruttore come indicato nell'immagine seguente.
- 2. Il limite di ingresso CA dell'inverter/caricabatterie può essere regolato tramite il simbolo del quadrante come indicato nell'immagine seguente.
- 3. Sono mostrate la tensione, la corrente e la temperatura della batteria.
- 4. Lo stato del dispositivo è mostrato.

Informazioni più dettagliate sull'inverter/caricabatterie sono disponibili nella pagina "Dettagli".

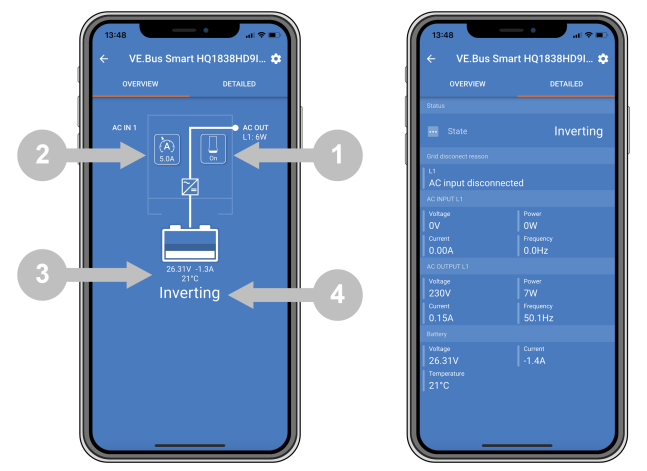

*Schermate "Panoramica" e "Dettagli" dell'app VictronConnect.*

Si noti che se un pannello [Digital Multi Control](https://www.victronenergy.com/panel-systems-remote-monitoring/digital-multi-control-panel-gx) (DMC) è collegato allo stesso sistema della chiave, il DMC sovrascrive le funzioni di controllo di accensione/spegnimento/solo caricabatterie e di limite di corrente della chiave. La chiave può solo monitorare i parametri della batteria e dell'inverter/caricabatterie e fungere da sensore di temperatura e tensione, ma non può controllare l'inverter/caricabatterie.

#### **3.3. Utilizzo come un sensore della batteria**

La chiave misura la temperatura e la tensione della batteria:

- La misurazione della temperatura della batteria consente all'inverter/caricabatterie, o alle fonti di carica collegate al VE.Smart Networking, di regolare la tensione di carica per compensare la temperatura della batteria.
- La misurazione della tensione della batteria consente all'inverter/caricabatteria, o alle fonti di carica collegate al VE.Smart Networking, di regolare la tensione di carica per compensare le perdite di tensione del cavo che possono verificarsi durante la ricarica.

Per ulteriori informazioni sulla compensazione della temperatura e della tensione, consultare il manuale dell'inverter/ caricabatterie.

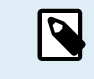

 $\boldsymbol{\beta}$ 

Si noti che l'inverter/caricabatterie non utilizza le misurazioni della temperatura e della tensione della chiave se l'inverter/caricabatterie è collegato a un dispositivo GX e a un[abatteria CAN-bus](https://www.victronenergy.com/live/battery_compatibility:start) (batteria smart). I dati provenienti dalla batteria smart sostituiscono quelli della chiave.

### <span id="page-9-0"></span>**3.4. Utilizzo con un dispositivo GX**

Nei sistemi con inverter/caricabatterie e dispositivo GX, ma senza altre fonti di temperatura e tensione, i dati della chiave saranno utilizzati dall'inverter/caricabatterie e dal dispositivo GX.

Nei sistemi con un dispositivo GX, in cui è presente un'altra fonte di dati di temperatura e tensione, ad esempio da una batteria CAN-bus (batteria smart), i dati provenienti dalla batteria smart sostituiranno quelli della chiave. In questo scenario, i dati provenienti dalla batteria smart sono usati dall'inverter/caricabatterie e dal dispositivo GX. La chiave continua a fornire informazioni in tempo reale tramite l'interfaccia VictronConnect, ma il sistema utilizza i dati forniti dalla batteria smart.

Un dispositivo GX ha la priorità sulla chiave e deve sempre essere in grado di accedere a tutti i dati. Quando viene alimentata la chiave, o dopo un aggiornamento del firmware, la chiave si avvia in modalità background. Le porte di comunicazione VE.Bus saranno monitorate per 30 secondi. Se non viene rilevato alcun dispositivo GX, la chiave passerà alla modalità primaria e saranno disponibili tutti i dati supportati. Durante la commutazione di modalità, VictronConnect indicherà temporaneamente uno stato VE.Bus "sconosciuto". La chiave monitora continuamente il VE.Bus per verificare l'attività del dispositivo GX. Passerà alla modalità background non appena viene rilevato un dispositivo GX o passerà alla modalità primaria quando non viene rilevato un dispositivo GX.

La chiave monitora il VE.Bus per verificare se un dispositivo GX sta fornendo all'inverter/caricabatterie i dati relativi alla tensione e alla temperatura della batteria. Sono necessari circa 4 minuti dopo l'accensione o il reset prima che la chiave decida se trasmettere o meno la tensione e la temperatura della batteria.

A causa delle restrizioni del protocollo di comunicazione VE.Bus, solo un dispositivo alla volta può accedere ai dati dell'inverter/ caricabatterie. Quando si connette con l'app VictronConnect alla chiave mentre è collegato un dispositivo GX, vengono visualizzati solo la temperatura e la tensione della batteria e lo stato dell'inverter/caricabatteria, mentre mancano le letture della tensione, della corrente e dell'alimentazione CA.

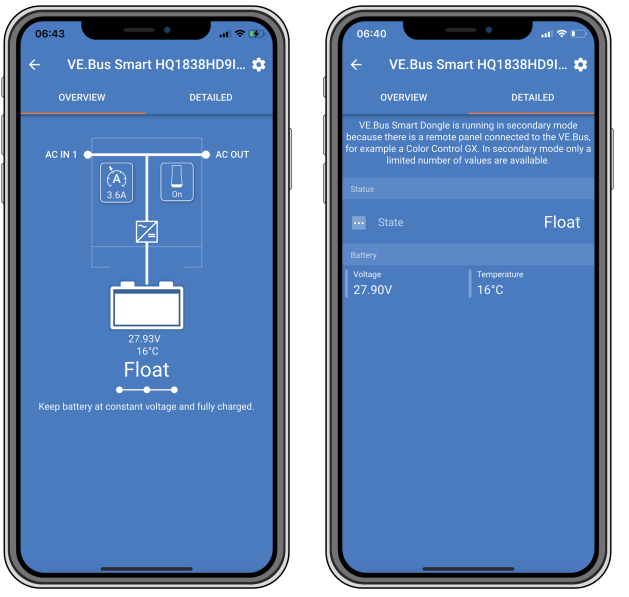

*Schermate VictronConnect quando la chiave è collegata a un dispositivo GX.*

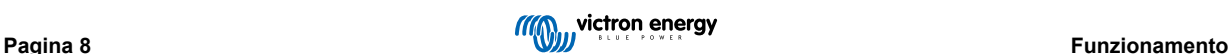

# <span id="page-10-0"></span>**4. Specifiche**

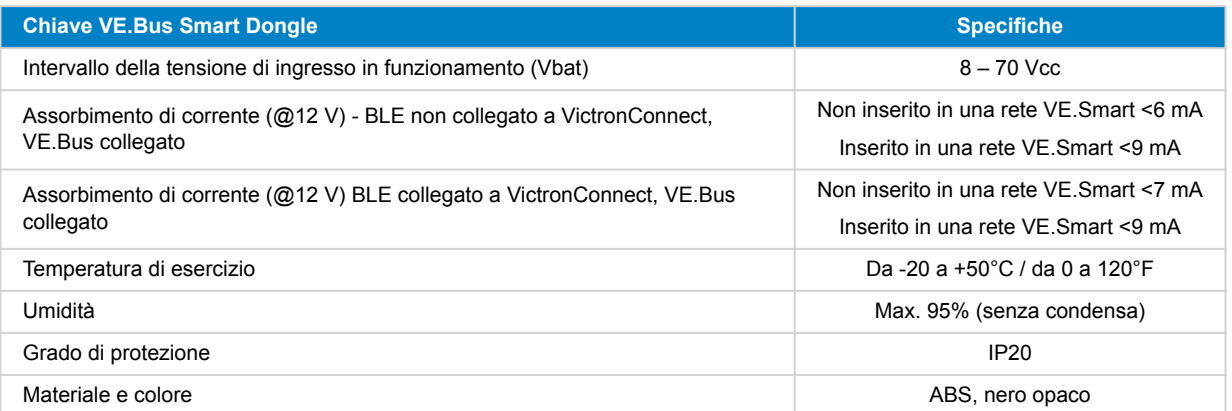

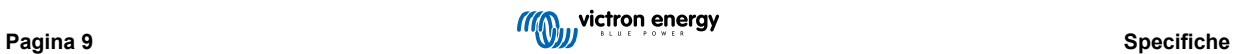

# <span id="page-11-0"></span>**5. Risoluzione dei problemi**

#### **Q: Nell'app VictronConnect vedo solo la pagina della batteria, ma non quella dell'inverter/caricabatterie.**

A: La chiave non sta comunicando con l'inverter/caricabatterie. Verificare che sia collegata all'inverter/caricabatterie tramite un cavo RJ45 UTP. Oppure, se è collegata, controllare l'integrità del cavo RJ45.

#### **Q: Non riesco a vedere i dati dell'inverter/caricabatteria; nell'app VictronConnect vengono visualizzati solo i dati della batteria.**

A: Verificare che l'inverter/caricabatterie sia stato acceso tramite l'interruttore principale e controllare che la chiave sia collegata all'inverter/caricabatterie tramite un cavo RJ45 UTP. Oppure, se è collegata, controllare l'integrità del cavo RJ45.

#### **Q: La chiave può essere usata insieme al pannello Digital Multi Control (DMC)?**

A: Sì, ma in questo caso la chiave non può commutare l'inverter/caricabatterie su acceso, spento o su solo caricabatterie, solo il DMC può farlo.

#### **Q: La chiave può essere usata insieme a un BMS VE.Bus?**

A: Sì, ma in questo caso la chiave non può commutare l'inverter/caricabatterie su acceso, spento o su solo caricabatterie, solo il BMS VE.Bus può farlo. Se è necessaria la piena funzionalità della chiave, utilizzare un BMS VE.Bus V2.

#### **Q: Non è possibile modificare il limite di corrente CA.**

A: Aggiornare l'inverter/caricabatterie alla versione firmware xxxx419 o superiore.

#### **Q: A cosa servono i collegamenti a morsetto contrassegnati da "CD" e "Relè"?**

A: Questi collegamenti non hanno alcuna funzione e non vengono utilizzati.

**Q: La chiave misura una tensione della batteria troppo bassa e viene utilizzato un sensore della batteria esterno. L'inverter/caricabatterie sta quindi sovraccaricando le batterie.**

A: Controllare che il filo B- sia collegato al polo negativo della batteria. Se questo filo non è collegato, la chiave misura una tensione della batteria troppo bassa. Vedere il capitolo [Installazione con un sensore batteria esterno \[3\].](#page-4-0)

#### **Q: La lettura della tensione della batteria della chiave è troppo alta, ovvero di circa 0,6 V in un sistema a 12 V, di 1,2 V in un sistema a 24 V e di 2,4 V in un sistema a 48 V. L'inverter/caricabatterie sta quindi sottocaricando le batterie.**

A: La chiave è difettosa.

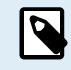

Vedere anche il [manuale VictronConnect](https://www.victronenergy.com/media/pg/VictronConnect_Manual/en/index-en.html) e il [manuale VE.Smart Networking](https://www.victronenergy.com/media/pg/VE.Smart_Networking/en/index-en.html).

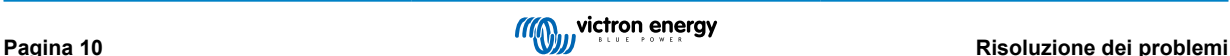

# <span id="page-12-0"></span>**6. Appendice**

### **6.1. Dimensioni**

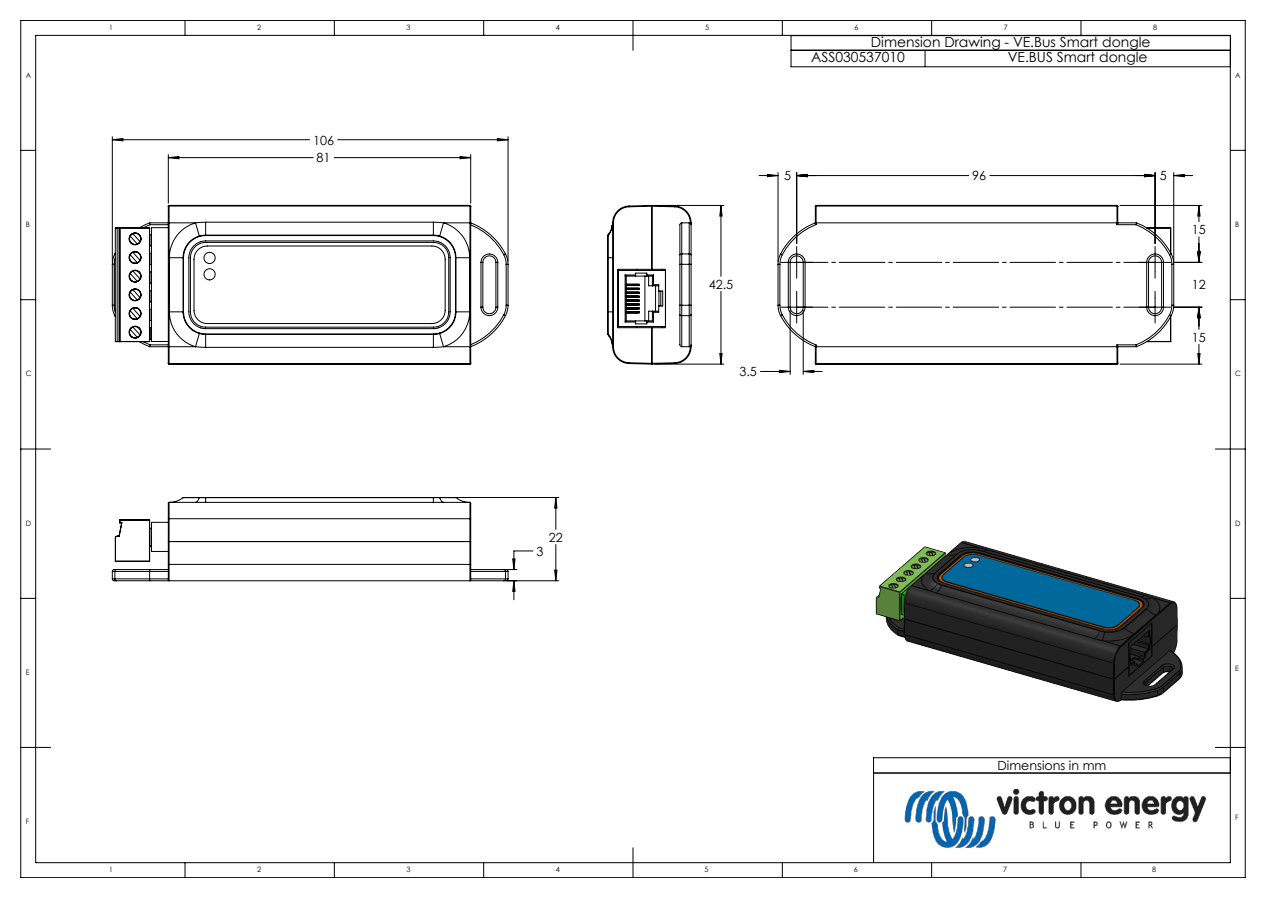

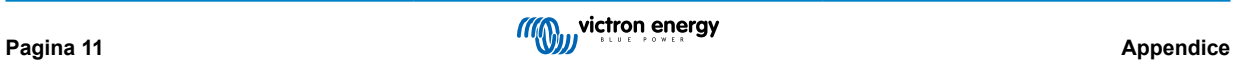